**УТВЕРЖДАЮ** Генеральный директор ООО «НТЦ СОТСБИ» В. Ю. Гойхман E СБИ 2020 г. AHKT. NETEPS

# СИСТЕМЫ ИЗМЕРЕНИЙ ДЛИТЕЛЬНОСТИ СОЕДИНЕНИЙ IMS ПО 1

Методика поверки 5295-024-29420846-2020МП

## **СОГЛАСОВАНО**

По доверенности от Ericsson АВ Начальник отдела подтверждения

соорветствия А.В. Шмигирилова  $87$ *О* **2** 2020 г.

# СОДЕРЖАНИЕ

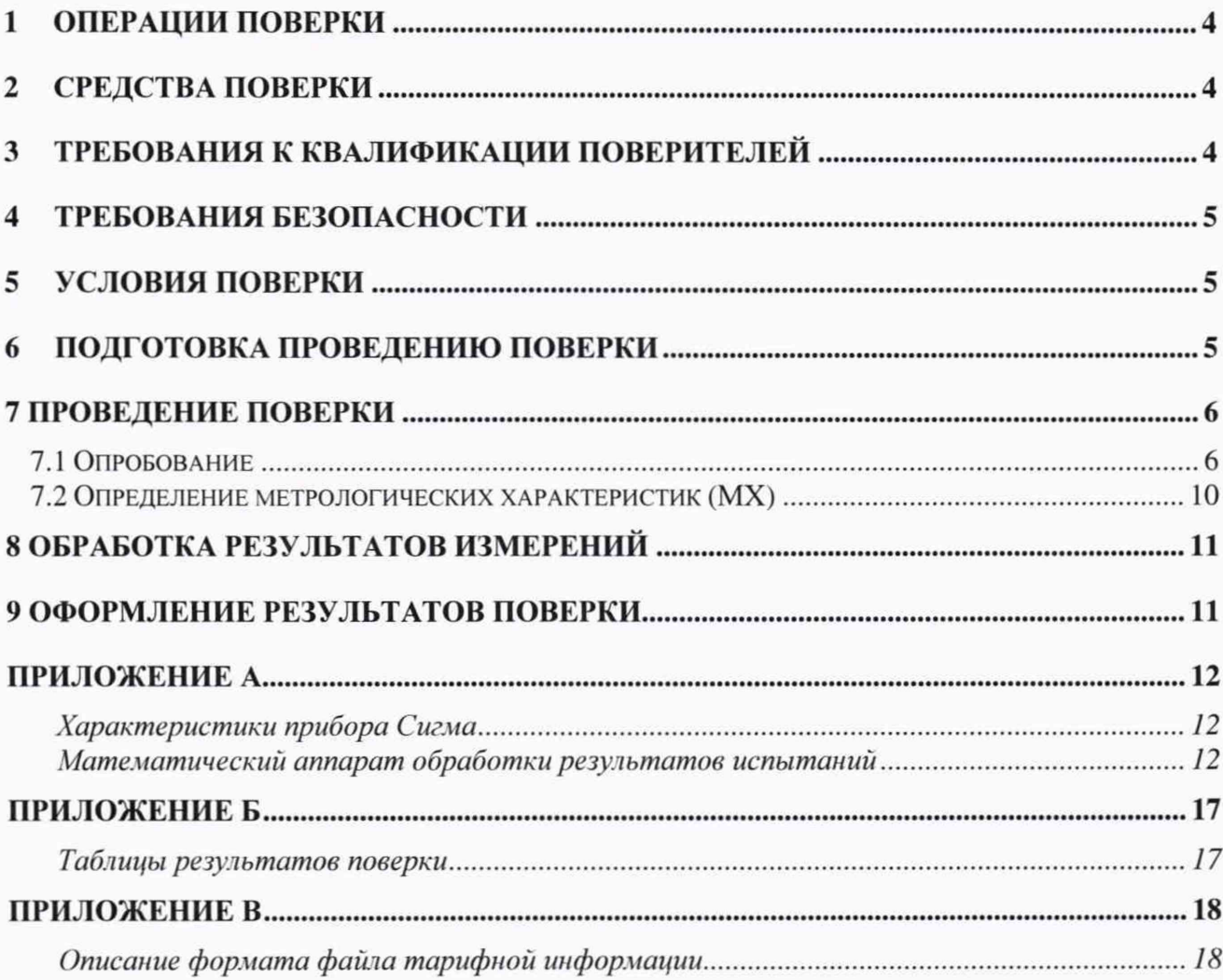

Настоящая методика поверки (МП) устанавливает методы и средства первичной, и периодической поверок системы измерений длительности соединений IMS ПО 1, версии ПО 1, далее СИДС.

СИДС является виртуальной (функциональной) системой измерений длительности телефонных соединений оборудования с измерительными функциями оконечно-транзитного узла связи IMS сети подвижной радиотелефонной связи стандарта LTE, версия ПО 1, реализованной с использованием технологии коммутации пакетов информации, производства Ericsson AB, Швеция

Методика разработана в соответствии с рекомендацией РМГ 51-2002 ГСИ Документы на методики поверки средств измерений. Основные положения.

Объектом метрологического контроля при поверке является система измерений длительности соединений, входящая в состав вышеназванного оборудования.

Цель поверки - определение действительных значений метрологических характеристик (МХ) СИДС и предоставление документа о возможности ее эксплуатации.

Поверку СИДС осуществляют один раз в два года метрологические службы, которые аккредитованы в системе Росаккредитации на данные виды работ.

Требования настоящей методики поверки обязательны для метрологических служб юридических лиц независимо от форм собственности.

#### <span id="page-3-0"></span> $\mathbf{1}$ Операции поверки

При проведении поверки должны производиться операции, указанные в таблице 1.

### Таблица 1

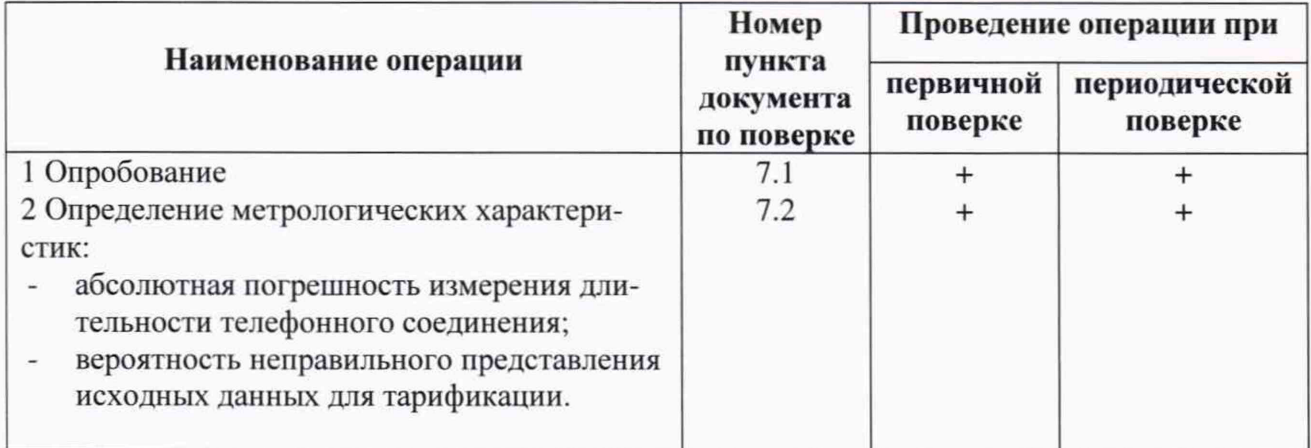

#### $\boldsymbol{2}$ Средства поверки

<span id="page-3-1"></span>При проведении поверки должны применяться средства измерений, указанные в  $2.1$ таблице 2.

#### Таблица 2

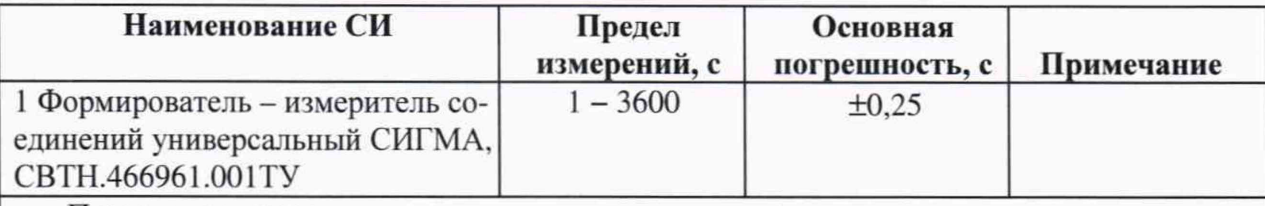

Примечания

1 Допускается применение аналогичных средств поверки, обеспечивающих определение метрологических характеристик поверяемых СИ с требуемой точностью.

2 В приложении А приведены характеристики прибора Сигма и математический аппарат, положенный в основу обработки результатов поверки (испытаний).

3 В приложении Б приведены таблицы результатов поверки.

#### $\mathbf{3}$ Требования к квалификации поверителей

- $3.1$ К проведению поверки допускаются лица
- аттестованные в качестве поверителей систем измерений длительности соедине- $\overline{\phantom{a}}$ ний;
- изучившие эксплуатационную документацию СИДС и рабочих эталонов;  $\omega_{\rm c}$
- имеющие знания в области IP технологий. ÷,

#### $\overline{\mathbf{4}}$ Требования безопасности

- $4.1$ Корпус прибора Сигма должен быть заземлен.
- Рабочее место должно иметь соответствующее освещение.  $4.2$
- 4.3 При проведении поверки запрещается:
- проводить работы по монтажу и демонтажу применяемого в поверке оборудова- $\overline{a}$ ния:
- производить работы по подключению соединительных кабелей при включенном ÷, питании прибора Сигма.

#### <span id="page-4-0"></span>5 Условия поверки

- $5.1$ При проведении поверки должны соблюдаться следующие условия:
- температура окружающей среды, °С  $25 \pm 10$ ;  $\overline{a}$
- относительная влажность воздуха, %  $45 - 80$ ;
- атмосферное давление, кПа (мм рт. ст.) 84,0 105,7 (630 800).  $\overline{a}$

#### 6 Подготовка проведению поверки

 $6.1$ Перед проведением поверки необходимо провести следующие подготовительные работы:

- проверить (экран монитора РС) версию программного обеспечения поверяемого оборудования;
- проверить срок действия свидетельства о поверке прибора Сигма;
- разместить на рабочем столе прибор Сигма;
- подвести к рабочему месту однофазное переменное напряжение 220 В;

собрать схему измерений в соответствии с рисунком 1 и руководством по эксплуатации на прибор Сигма;

откорректировать текущее время прибора Сигма по времени поверяемого оборудования.

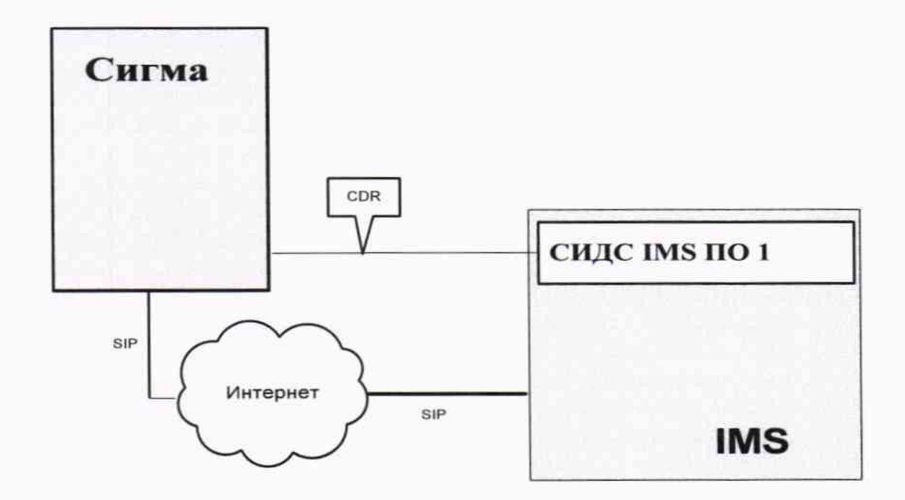

Рисунок 1- Схема поверки

#### 7 Проведение поверки

#### 7.1 Опробование

7.1.1 Опробование производят по схеме в соответствии с рисунком 1:

- включить питание прибора Сигма, после автоматической инсталляции операционной системы Linux, на рабочем столе появляются пиктограммы: Sigma-IP, Sigma-Taxofon, Sigma-АТС (рисунок 2), ассоциированные с программным обеспечением sigma.exe;

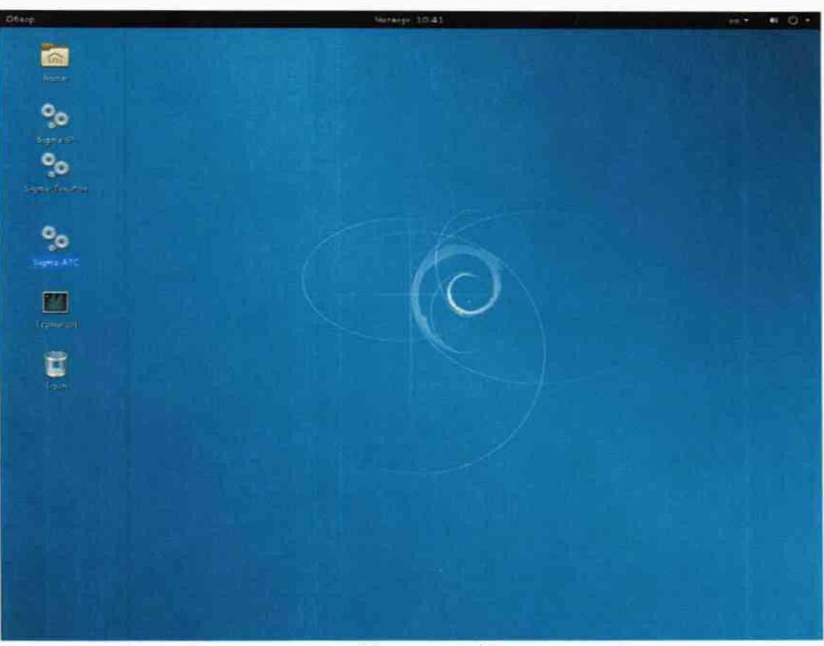

Рисунок 2

- щелкнуть по пиктограмме Sigma-ATC, открывается основное окно подпрограммы СИГМА-АТС, рисунок 3,

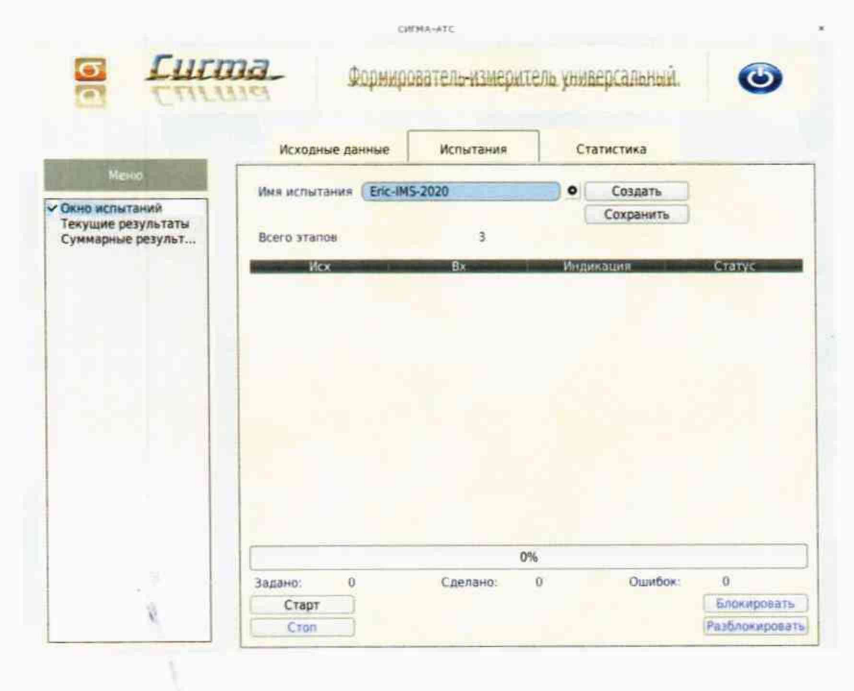

Рисунок 3

- выбрать имя испытаний или создать новую настройку испытаний, щелкнув по кнопке создать, откроется окно, рисунок 4, в котором можно выбрать ранее созданную настройку или ввести имя в бокс File name, например, имя СИДС и сохранить, нажав на кнопку Save.

|                | Сохранить испытание под именем |   |        |                 |                   |  |
|----------------|--------------------------------|---|--------|-----------------|-------------------|--|
| Look in:       | home/admimentsFiles            |   |        | $\circ$ $\circ$ | $\boxed{::}$<br>目 |  |
| Computer       | Name                           |   | Size   |                 | Tyne              |  |
| root           | Eric-IMS-2020-proba1.cfg       |   |        |                 | 10 KB cfg File    |  |
|                | Eric-IMS-2020.cfg              |   |        |                 | 13 KB cfg File    |  |
|                | Eric-MSS-R17-night.cfg         |   |        |                 | 10 KB cfg File    |  |
|                | Eric-MSS-R17-poverka.cfg       |   |        |                 | 10 KB cfg File    |  |
|                | Eric-MSS-R17-proba.cfg         |   |        |                 | 9 KB cfg File     |  |
|                | Eric-MSS-R17-proba600.cfg      |   |        |                 | 9 KB cfg File     |  |
|                | Eric-MSS-R18a-day.cfg          |   |        |                 | 9 KB cfg File     |  |
|                | Eric-MSS-R18a-night.cfg        |   |        |                 | 9 KB cfg File     |  |
|                | Eric-MSS-R18a-poverka.cfg      |   |        |                 | 10 KB cfg File    |  |
|                | ims.cfg                        |   |        |                 | 7 KB cfg File     |  |
|                | $lucant$ $5$ $rfa$             |   |        |                 | Q KR cfa File     |  |
| File name:     | Eric-IMS-2020.cfg              |   |        | Save            |                   |  |
| Files of type: | Испытание (*.cfg)              | П | Cancel |                 |                   |  |

Рисунок 4

- откроется окно испытаний с сохраненным именем (рисунок 5),

|                                                             | Исходные данные                | Испытания            |           | Статистика       |                         |
|-------------------------------------------------------------|--------------------------------|----------------------|-----------|------------------|-------------------------|
| Меню                                                        | Eric-IMS-2020<br>Имя испытания |                      | $\bullet$ | Создать          |                         |
| √ Окно испытаний<br>Текущие результаты<br>Суммарные результ | Всего этапов                   | 3                    |           | Сохранить        |                         |
|                                                             | <b>Mcx</b>                     | Bx                   |           | <b>Индикация</b> | Статус                  |
|                                                             |                                |                      |           |                  |                         |
|                                                             |                                |                      |           |                  |                         |
|                                                             |                                |                      |           |                  |                         |
|                                                             |                                |                      |           |                  |                         |
|                                                             |                                |                      |           |                  |                         |
|                                                             |                                |                      |           |                  |                         |
|                                                             |                                |                      |           |                  |                         |
|                                                             |                                |                      |           |                  |                         |
|                                                             |                                |                      |           |                  |                         |
|                                                             |                                |                      |           |                  |                         |
|                                                             |                                |                      |           |                  |                         |
|                                                             |                                | 0%                   |           |                  |                         |
|                                                             | $\Omega$<br>Задано:<br>Старт   | $\alpha$<br>Сделано: |           | Ошибок:          | $\Omega$<br>Блокировать |

Рисунок 5

- щелкнуть по вкладке Исходные данные и выбрать опцию Комплекты/SIP (рисунок 6) и в соответствующих боксах ввести собственные и вызываемые телефонные номера, полученные от оператора;

|                                      |                  |                      | Формирователь-измеритель универсальный |                  |                |                |            |                |
|--------------------------------------|------------------|----------------------|----------------------------------------|------------------|----------------|----------------|------------|----------------|
|                                      | Исходные данные  |                      | Испытания                              | Статистика       |                |                |            |                |
| Mesiso                               | Комплекты        |                      |                                        |                  |                |                |            |                |
| • Комплекты<br>Аналоговые            |                  | N                    | Собственный номер                      | Вызываемый номер | N              |                | Pons       |                |
| Модемы                               |                  | E1                   | +79000002090                           | +79000002091     | $\overline{2}$ | ×              | $MCX = 1$  |                |
| $V$ $V$ $S$ $P$<br>Параметры вызовов |                  | E2                   | +79000002091                           | +79000002090     | 1              | <b>BX</b><br>п |            | ٠              |
| • План испытаний                     |                  | $E$ 3                | +79000002092                           | +79000002093     | 4              |                | WCX 1      |                |
| Выбор СИДС<br>Критерии               |                  | E 4                  | +79000002093                           | +79000002092     | $\overline{3}$ | ٠              | <b>BX</b>  | ٠              |
|                                      | Блок/Разбл       | $E$ 5                | +79000002094                           | +79000002095     | 6              | ٠              | <b>MCX</b> | $\blacksquare$ |
|                                      |                  | 记 6                  | +79000002095                           | +79000002094     | 5              | ٠              | <b>BX</b>  |                |
|                                      |                  | E.<br>$\overline{7}$ | +79000002096                           | +79000002097     | 8              | ٠              | <b>MCX</b> | ٠              |
|                                      |                  | € 8                  | +79000002097                           | +79000002096     | $\overline{z}$ | . BX           |            | ٠              |
|                                      |                  | 旦 9                  | +79000002098                           | +79000002099     | 10             | $\blacksquare$ | <b>MCX</b> | ٠              |
|                                      |                  | $E$ 10               | $+79000002099$                         | +79000002098     | $\overline{9}$ | ٠              | <b>BX</b>  | ×              |
|                                      |                  | $E$ 11               | +79000002084                           | +79000002085     | 12             | ٠              | <b>MCX</b> | ×              |
|                                      | <b>Настроить</b> | $E$ 12               | +79000002085                           | +79000002084     | 11             | ٠              | <b>BX</b>  | ٠              |
|                                      |                  | ■ 13                 | +79000002086                           | +79000002087     | 14             |                | <b>WCX</b> | ٠              |
|                                      |                  | $E$ 14               | $+79000002087$                         | +79000002086     | 13             | ٠              | BX         | ٠              |
|                                      |                  | $E$ 15               | +79000002088                           | +79000002089     | 16             |                | <b>WCX</b> | $\blacksquare$ |
|                                      |                  | $\epsilon$ 16        | +79000002089                           | +79000002088     | 15             | $B \times$     |            | ٠              |

Рисунок 6

- щелкнуть вкладку Настроить и для каждого комплекта ввести Имя пользователя (Логин), Пароль и IP Адрес сервера (рисунок 7);

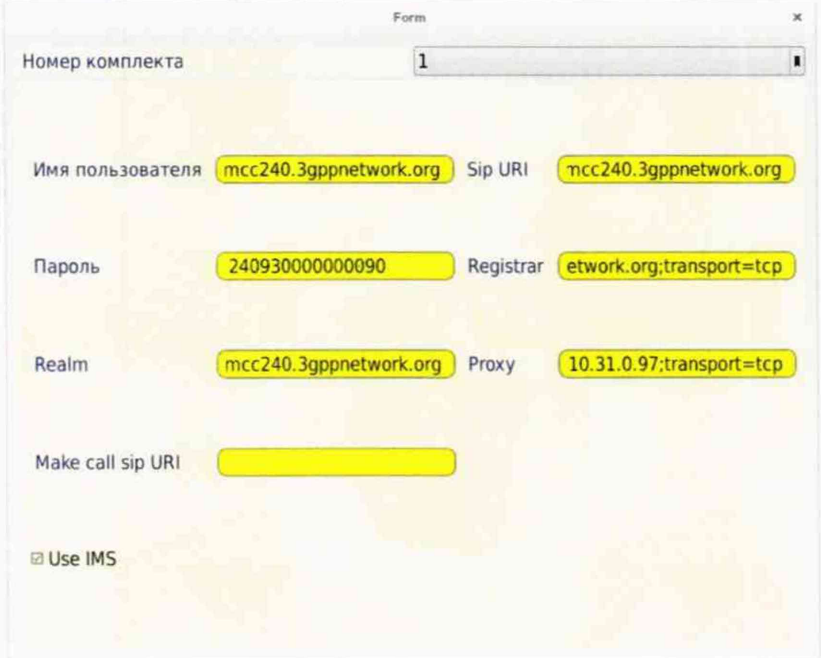

## Рисунок 7

- щелкнуть вкладку План испытаний (рисунок 8) и в диалоговое окно Выбор этапа 1 ввести длительность телефонного соединения и количество соединений на этапе. Для опробования создается один этап, а для поверки - 3 этапа в соответствии с таблицей 2.

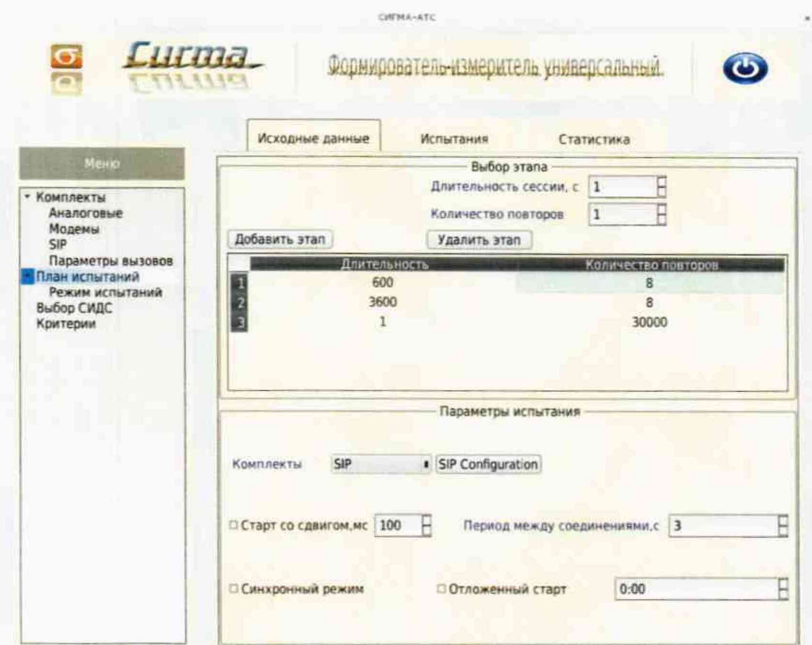

Рисунок 8 - Исходные данные/ План испытаний/Опробование

| Длительность телефонных<br>соединений, с | Количество телефонных<br>соединений |                   |                       |  |  |  |
|------------------------------------------|-------------------------------------|-------------------|-----------------------|--|--|--|
|                                          | Опробование                         | Первичная поверка | Периодическая поверка |  |  |  |
| 10                                       | 10                                  |                   |                       |  |  |  |
| 3600*                                    |                                     |                   |                       |  |  |  |
| 600                                      |                                     |                   |                       |  |  |  |
|                                          |                                     | 300               | 300                   |  |  |  |

возможности установления длительност максимально возможную длительность, указанную оператором связи

При необходимости можно сделать дополнительные настройки: Старт со сдвигом и изменить время между сессиями.

Перейти на вкладку Испытания и нажать клавишу Сохранить.

Для старта опробования необходимо нажать на кнопку Старт, прибор Сигма автоматически выполнит программу опробования.

После выполнения программы необходимо запросить у оператора учетный файл и скопировать его в прибор Сигма в папку Sigma-ATC с именем испытания.

Перейти в меню Статистика/Конвертация и выбрать или создать конвертор, рисунок 9, для автоматического расчета результатов опробования и способ расчета, рисунок 10.

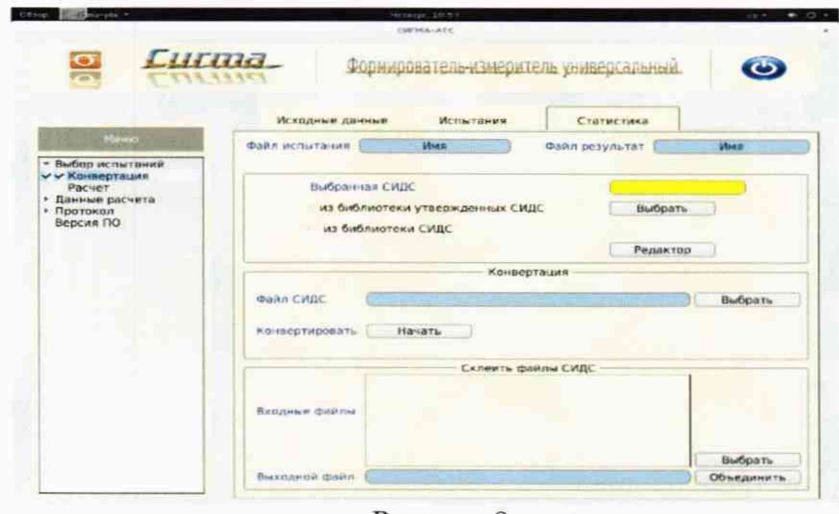

Рисунок 9

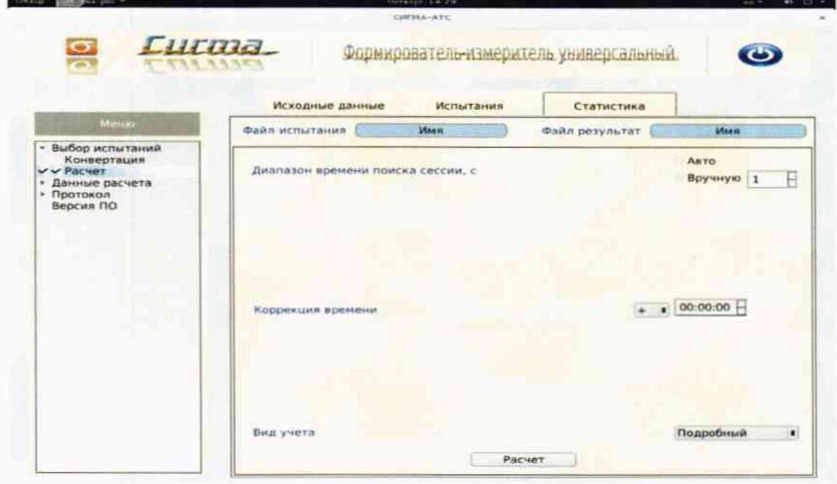

### Рисунок 10

Оценить результаты опробования (успешно, неуспешно):

а) при успешном результате опробования (погрешность СИДС для каждой сессии не превышает ±1 с, конвертация учетного файла успешна) поверка продолжается;

б) при неуспешном результате (погрешность СИДС хотя бы одной сессии превышает ±1 с, или конвертация учетного файла не успешна), поверка прекращается до устранения неисправности.

### 7.2 Определение метрологических характеристик (МХ)

7.2.1 Определение МХ проводят на репрезентативных выборках комплексным (сквозным) методом, суть которого заключается в многократной подаче на вход поверяемого оборудования сигнала эталонной длительности телефонного соединения, а по средствам отображения информации (дисплей или учетные файлы) определяют длительности каждого соединения, измеренные СИДС, с дальнейшей обработкой и оценкой метрологических характеристик  $(MX)$ .

7.2.1.2 Для определения МХ создается 3 этапа, рисунок 11, в соответствии с таблицей 2, аналогично пункту 7.1.

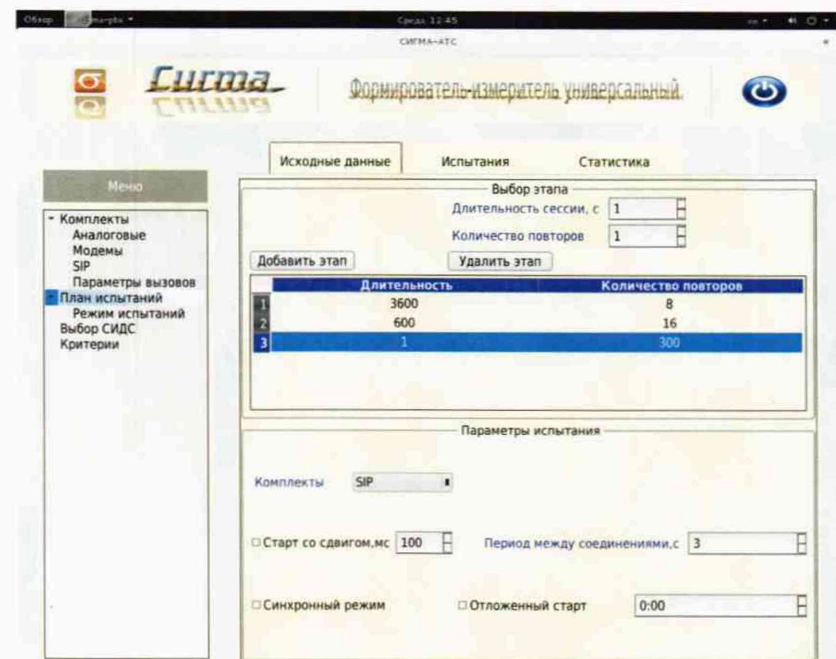

Рисунок 11 - Исходные данные/ План испытаний (определение МХ)

Процедуру испытаний прибор Сигма выполняет автоматически - формирует необходимое количество телефонных соединений различной длительности одновременно по восьми абонентским каналам.

#### 8 Обработка результатов измерений

8.1 Обработка результатов измерений по п. 7.1 и определение МХ по п. 7.2 производится полностью автоматически в РС по соответствующей программе.

8.3 Результаты поверки СИДС считаются положительными, если для всех соединений погрешность измерения длительности не превышает предельное значение и отсутствуют потери вызовов из-за неправильного определения номера автоабонента или автоответчика.

8.4 Результаты поверки СИДС считаются отрицательными, если хотя бы для одного соединения погрешность измерения длительности превышает предельное значение и имеется потеря вызовов из-за неправильного определения номера автоабонента или автоответчика.

8.5 При отрицательных результатах поверки СИДС после устранения причин проводится повторная поверка в объеме первичной поверки.

#### 9 Оформление результатов поверки

9.1 Если СИДС по результатам поверки признана пригодной к применению, то на нее выдается «Свидетельство о поверке», установленной формы.

9.2 Если СИДС по результатам поверки признана непригодной к применению, то «Свидетельство о поверке» аннулируется, выписывается «Извещение о непригодности к применению» установленной формы, и ее эксплуатация запрещается.

9.3 Формы «Свидетельство о поверке» и «Извещение о непригодности к применению» оформляются в соответствии с документом «Порядок проведения поверки средств измерений, требования к знаку поверки и содержанию свидетельства о поверке», утвержденном приказом Минпромторга России от 02 июля 2015 г. №1815.

9.4 В обоих случаях составляется протокол поверки в произвольной форме и в качестве приложений прикладываются распечатки таблиц результатов поверки.

Формы таблиц приведены в приложении Б.

#### **ПРИЛОЖЕНИЕ А**

(справочное)

#### Характеристики прибора Сигма

#### Математический аппарат обработки результатов испытаний

#### А.1 Формирователь измеритель соединений универсальный СИГМА.  $\overline{\phantom{0}}$ Общие сведения.

Формирователь - измеритель соединений универсальный СИГМА предназначен для измерений на сетях связи длительности соединения (сеанса связи) и количества (объема) переданной и (или) принятой информации.

Формирователь - измеритель соединений универсальный СИГМА, далее прибор, представляет собой программно-аппаратную систему, состоящую из блока формирователяизмерителя со встроенным управляющим компьютером и пакета специального программного обеспечения СИГМА, версия 2.0, функционирующего в среде Linux.

Прибор может подключаться к поверяемым объектам по аналоговым абонентским линиям или с использованием технологий: Ethernet, GSM, UMTS, LTE.

В процессе работы прибор обеспечивает выполнение функций:

- переноса единиц объемов цифровой информации от государственного первичного эталона:

- формирования временных интервалов;

- измерения временных интервалов;

- измерения объемов информации;

- статистическая обработка многократных измерений объемов информации и временных интервалов.

Конструктивно оборудование выполнено в виде приборного контейнера, содержащего рабочие ТЭЗы.

Основные МХ:

- пределы допускаемой абсолютной погрешности формирования длительности IP соединений в диапазоне от 1 до 3600 с, с  $±0.25$ :

- пределы допускаемой абсолютной погрешности измерения длительности IP соединений в диапазоне от 1 до 3600 с, с  $±0.25$ ;

- погрешность переноса эталонных единиц количества (объемов) информации в диапазоне от 1 байта до 1 Гбайт, байт  $0:$ 

- погрешность измерения количества (объемов) информации, принимаемой в IP соединении, в диапазоне от 1 байта до 1 Гбайт, байт  $±1$ :

- пределы допускаемой абсолютной погрешности формирования длительности IP  $\pm 0.25$ ; соединений в диапазоне от 1 до 3600 с, с

- пределы допускаемой абсолютной погрешности измерения длительности IP соединений в диапазоне от 1 до 3600 с. с  $\pm 0.25$ ;

- погрешность переноса эталонных единиц количества (объемов) информации в диапазоне от 1 байта до 1 Гбайт, байт  $0:$ 

- погрешность измерения количества (объемов) информации, принимаемой в IP соединении, в диапазоне от 1 байта до 1 Гбайт, байт  $\pm 1$ .

## А.2 Математический аппарат обработки результатов испытаний

#### А.2.1 Модель испытаний

Объектом испытаний являются СИ, которые измеряют объем проходящей через них информации, либо длительность осуществляемых соединений или сеансов связи соответствен-HO.

Схема испытания состоит из последовательно осуществляемых опытов, в каждом из которых испытуемое устройство проводит измерение заведомо известного (эталонного) значения длительности или объема информации.

Результатом каждого опыта, то есть наблюдаемым событием, будет погрешность измерения, то есть разность между измеренным и подаваемым на вход эталонным значениями.

Результат считается успешным, если погрешность измерения меньше или равна заданному предельно допустимому значению и неуспешным - в противном случае.

Неуспешным, также, считается измерение, незафиксированное испытуемым устройством.

Обозначим вероятность успешного результата каждого измерения - р, тогда вероятность неуспешного результата q = 1 - р, где р - вероятность появления успешного события, а q - вероятность появления неуспешного события (отказа).

Так как все измерения проводятся в одинаковых условиях - то эти вероятности (р и q) независимы и одинаковы для каждого опыта. Тогда, число успешных результатов S из n проводимых опытов - является случайной величиной, распределенной по биномиальному закону.

$$
P(S < s) = \sum_{k=0}^{s} {k \choose n} p^k (1-p)^{n-k}, \tag{1}
$$

 $r_{AB} P(S \lt s)$  - вероятность того, что число успешных результатов не превысит вели-

чины s,

k - текущее значение величины S.

#### А.2.2 Критерии завершения испытаний

В ходе проведения испытаний требуется проверить, что оцениваемое значение  $\bar{q}$  <  $P_0$ 

при выбранном значении доверительной вероятности  $P_{\text{log}}$ .  $P_0$  - это предельно допустимая вероятность измерений с погрешностью больше заданной.

Вероятность P(S<s) можно рассматривать, как вероятность попадания оцениваемой величины  $\overline{g}$  в заданный интервал [0, q], то есть должно выполняться соотношение  $P(S\leq s)$  =  $P_{\text{loB}}$ , или исходя из (1):

$$
\sum_{k=0}^{s} {k \choose n} (1 - P_0)^k P_0^{n-k} \ge P_{\text{AOB}} ; \qquad (2)
$$

Из соотношения (2) находим s. Фактически это означает, что при вероятности отказа (ошибки измерения), равной  $P_0$  с вероятностью  $P_{\text{loc}}$  будут успешными не более *s* измерений

Иначе говоря, если в серии из **n** испытаний число отказов составит не более, чем y = (n - s), то можно утверждать, вероятность неправильной работы контролируемой системы измерений - меньше предельно - допустимой. Обозначим это значение ун.

Аналогично, из соотношения (3), можно определить значение в и, соответственно, y = (n - s), при котором вероятность неправильной работы контролируемой системы измерений окажется больше предельно - допустимой. Обозначим его ув.

$$
\sum_{k=0}^{s} {k \choose n} P_0{}^{k} (1 - P_0)^{n-k} \ge P_{\text{AOB}} \tag{3}
$$

Таким образом, в процессе проведения испытаний, в соответствующие моменты времени, проводится анализ зафиксированного количества ошибок (отказов) у на соответствие границам у<sub>н</sub> и у<sub>в</sub>, определенным, в соответствие с (2) и (3) Примеры расчета при разных значениях допустимой вероятности отказа (ошибки измерения) приведены в таблицах A1 и A2.

Если  $y < y_{H}$ , то испытания закончены, результат УСПЕШНО;

Если у > y<sub>B</sub>, то испытания закончены, результат **НЕУСПЕШНО**;

Если y<sub>H</sub> < y < y<sub>B</sub>, то испытания следует продолжать, **ДАННЫХ НЕДОСТАТОЧНО**.

#### А.2.3 Точечные и интервальные оценки погрешности

Пусть А - измеряемая величина, тогда оцениваемую нами погрешность обозначим х.

Погрешность измерений - случайная величина, значения этой величины можно вычислить для каждого измерения, как разность между значением, измеренным контролируемым оборудованием и истинным (эталонным) значением формируемым прибором x<sub>i</sub> = Аизм<sub>i</sub> - Аэт<sub>i</sub>.

Таким образом, имеем набор значений погрешности измерений от  $x_1$  до  $x_n$ 

Погрешность измерений является случайной величиной. На практике, полагают, что эта случайная величина имеет нормальное распределение. Это обусловлено тем, что погрешности измерений склалываются из большого числа небольших возмущений, ни одно из которых не является преобладающим. Согласно же центральной предельной теореме сумма бесконечно большого числа взаимно независимых бесконечно малых случайных величин с любыми распределениями имеет нормальное распределение.

Реально, даже воздействие ограниченного числа возмущений, приводит к нормальному распределению результатов измерений и их погрешностей.

#### А.2.4 Систематическая составляющая погрешности

При многократных измерениях эффективной оценкой математического ожидания для группы из *п* наблюдений является среднее арифметическое  $\overline{x}$ :

$$
\overline{x} = \frac{1}{n} \sum_{i=1}^{n} x_i \tag{4}
$$

Формула (4) - определяет систематическую составляющую погрешности.

## А.2.5 Среднеквадратическое отклонение СКО систематической погрешности

Оценка дисперсии будет выражаться:

$$
\widetilde{\mathbf{D}} = \frac{1}{(n-1)} \sum_{i=1}^{n} (\mathbf{x}_i - \overline{\mathbf{x}})^2
$$
 (5)

Тогда среднеквадратическое отклонение от этого среднего  $\sigma$  определяется, как квадратный корень из выражения (5):

$$
\sigma = \sqrt{\frac{1}{n(n-1)}} \sum_{i=1}^{n} (x_i - \overline{x})^2
$$
 (6)

### А.2.6 Доверительный интервал систематической составляющей погрешности 95% - ный доверительный интервал для оцениваемой погрешности задается как:

$$
\mathbf{x} = \overline{\mathbf{x}} \pm 1.96 \sigma \tag{7}
$$

#### А.2.7 Доверительный интервал для дисперсии

Величина  $\tilde{D}$  - представляет сумму случайных величин и в нашем случае можно утверждать, что величина  $\tilde{D}$  распределена по нормальному закону.

Тогда:

$$
D[\widetilde{D}] = \frac{2}{n-1}\widetilde{D}^2,
$$
\n(8)

а среднеквадратическое отклонение  $\sigma_{\tilde{\sigma}}$  будет равно:

$$
\sigma_{\vec{D}} = \sqrt{\frac{2}{n-1}\widetilde{D}^2} \tag{9}
$$

95% - ный доверительный интервал для дисперсии D будет определяться:

$$
D = \widetilde{D} + 1.96 \sigma_{\widetilde{B}}; \tag{10}
$$

Таким образом, 95% - ный доверительный интервал для СКО систематической погрешности будет ограничен интервалом ( $\sqrt{\tilde{D} - 1.96 \sigma_{\tilde{B}}}, \sqrt{\tilde{D} + 1.96 \sigma_{\tilde{B}}}.$ 

#### А.2.8 Доверительный интервал суммарной погрешности

Доверительный интервал, в котором находится значение суммарной погрешности задается формулой:

или

$$
\Delta t_{\min} < \Delta t_{\max},\tag{11}
$$

$$
\Delta V_{\min} < X_{\rm{cym}} < \Delta V_{\max}
$$

Min и max - это минимальное и максимальное значения погрешности измерения длительности сессии или объема переданного файла, в зависимости от вида испытаний.

#### А.2.9 Оценка вероятности неправильной работы контролируемого оборудования

Оценка вероятности неправильной работы контролируемого оборудования производится исходя из зафиксированных на конец испытаний значений n (общее число проводимых опытов) и у (количество отказов) по формулам (2) и (3).

Вероятность отказа Р<sub>отк</sub> будет принадлежать диапазону:

 $P_{\text{H}} < P_{\text{OTE}} < P_{\text{B}}$ 

 $(13)$ 

 $(12)$ 

где Р<sub>и</sub> и Р<sub>в</sub> соответственно нижняя и верхняя границы вероятности отказа.

Эти границы, в свою очередь могут быть найдены из уравнений (14) и (15) при внесении в них соответствующих значений **n** и **v** и **P**дов = 0.95.

$$
\sum_{k=0}^{y} {k \choose n} (1 - P_{\rm H})^{k} P_{\rm H}^{n-k} = P_{\rm AOB}; \qquad (14)
$$

$$
\sum_{k=0}^{y} {k \choose n} P_{\rm B}^{k} (1 - P_{\rm B})^{n-k} = P_{\rm AOB}. \qquad (15)
$$

В таблицах А1 и А2 представлены число необходимых испытаний для вероятности ошибок  $P_0 = 0.01$  и  $P_0 = 0.0001$ .

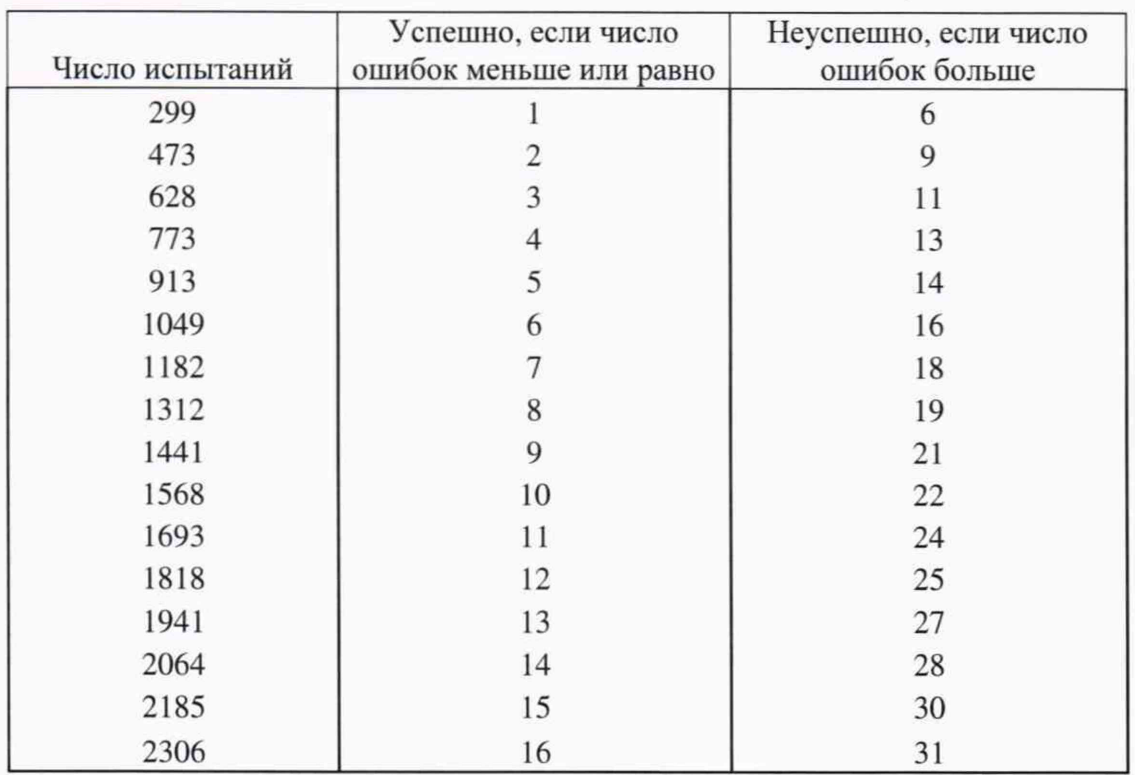

## Таблица А1 - Вероятность ошибки  $P_0 = 0.01$

## Таблица А2 - Вероятность ошибки ${\rm P_0 = 0,}0001$

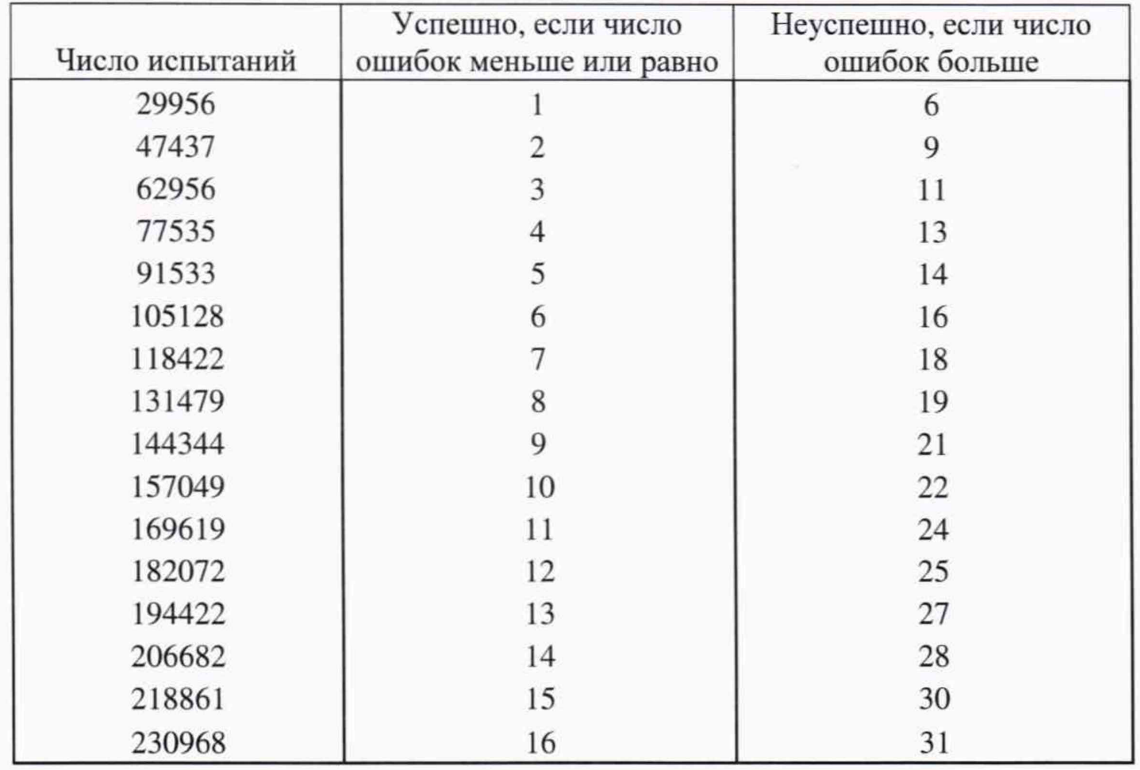

### ПРИЛОЖЕНИЕ Б

## (справочное)

## Таблицы результатов поверки

Таблица Б1 - Итоговые результаты

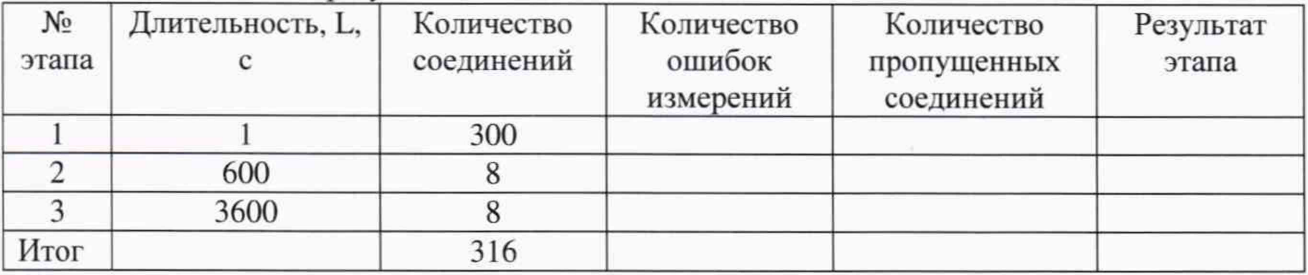

## Таблица БЗ - Доверительные интервалы

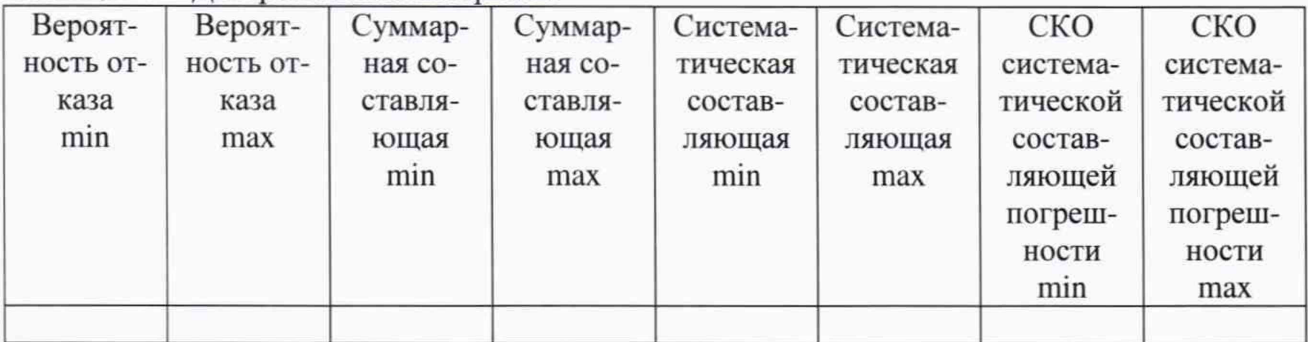

### ПРИЛОЖЕНИЕ В

### (справочное) Описание формата файла тарифной информации

Наименование конвертора - Ericson IMS 2020

Для того, чтобы файл подробного учета, полученный от СИДС, был корректно импортирован ПО прибора СИГМА необходимо определить и описать его структуру.

Файл подробного учета, полученный от СИДС, имеет текстовый формат и тегированную структуру.

Для каждого вызова формируются 4 записи, объединенные одним идентификатором, содержащимся в поле session-Id.

Каждая запись начинается символьной строкой IMSChargng-

### DataTypes.IMSRecord.mMTelRecord

Каждая строка в записи заканчивается символом перевода строки.

Записи отличаются друг от друга полем role-of-Node, которое может принимать значения originating и terminating, с соответствующим порядковым номером.

Конвертация файла осуществляется отдельной программой ericsonPreprocessor, входящей в состав ПО СИГМА.

Для вызова программы необходимо открыть окно Terminal на рабочем столе прибора СИГМА и инициализировать следующую команду:

/home/administrator/sotsbi/sigma\_ats/Converter/ericsson/ericsonPreprocessor/./ericsonPreproc essor -i[имя файла от СИДС] -o[имя файла после конвертации], полученный после конвертации файл необходимо скопировать в каталог home/administrator/sotsbi/sigma-ats/SIPD.

В процессе работы программное обеспечение конвертера импортирует следующие поля из соответствующих записей файла учета:

- Номер вызывающего абонента содержится в записи с полем role-of-Node имеющей значение 'originating (0), в поле from Header. Данные представлены в кодировке ASCII, позиции содержащие номер вызывающего абонента выделены желтым цветом;
- Номер вызываемого абонента содержится в записи с полем role-of-Node имеющей значение 'originating (0), в поле sIP-URI. Данные представлены в кодировке ASCII, позиции, содержащие номер вызываемого абонента выделены желтым цветом:
- Дата и время начала соединения содержатся в записи с полем role-of-Node имеющей  $\bullet$ значение 'originating (0), в полях sIP-Response-Timestamp (ГОД МЕС ДЕН ЧАС МИН CEK) и serviceDeliveryStartTimeStampFraction (МИЛЛИСЕК).
- Дата и время окончания соединения содержатся в записи с полем role-of-Node име- $\bullet$ ющей значение 'terminating (1), в полях sIP-Request -Timestamp (ГОД МЕС ДЕН ЧАС МИН СЕК) и serviceDeliveryStartTimeStampFraction (МИЛЛИСЕК).

#### Пример.

фрагмент файла СИДС интерпретируется конвертером следующим образом:

Абонент 79000002094 инициировал телефонное соединение с абонентом 79000002093, соединение было установлено 30 января 2020 года в 10 ч 50 мин 26 с 531 мс, а завершено 30 января 2020 года в 10 ч 50 мин 27 с 220 мс

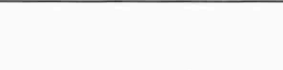

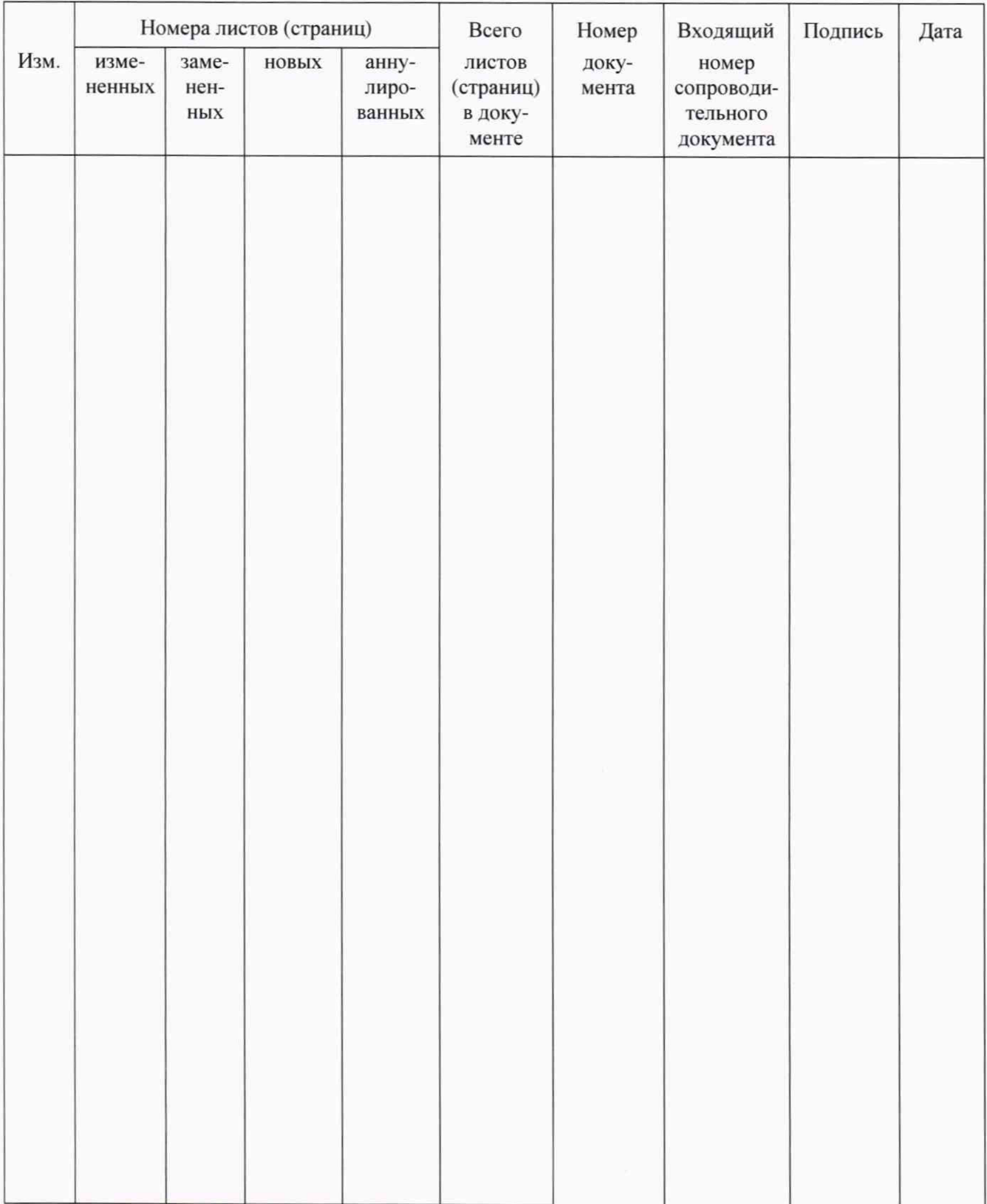

## **Лист регистрации изменений**